### **System Requirement**

- **1GHz or higher-frequency CPU**
- **1GB or larger memory**
- Hard disk with 2GB or larger free space
- $\bullet$  USB 2.0/3.0

# **Supported Operating System**

- **•** Microsoft Windows Vista
- $\bullet$  Microsoft Windows 7
- $\bullet$  Microsoft Windows 8
- $\bullet$  Microsoft Windows 10

Please update the system in advance if your system is lower than the aforementioned versions.

# **Operation**

Two modes of the device, video mode and USB mode, can be automatic identified by PC software.

### **Video Mode**

1. Interfaces and Basic Functions

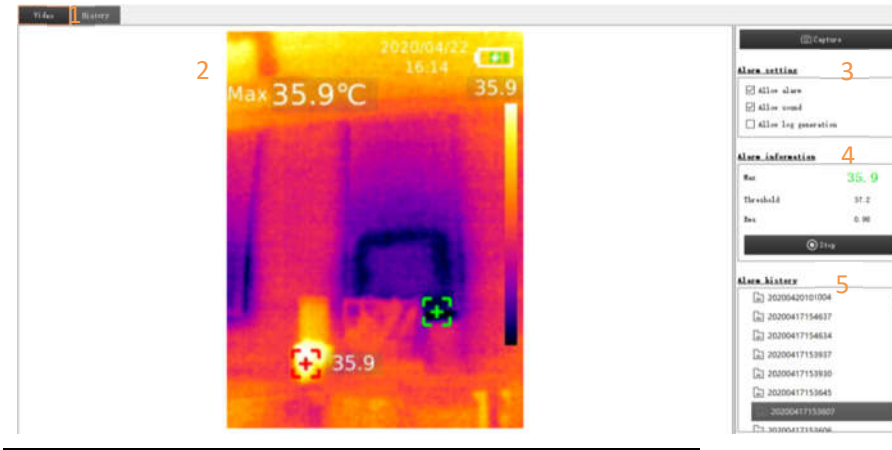

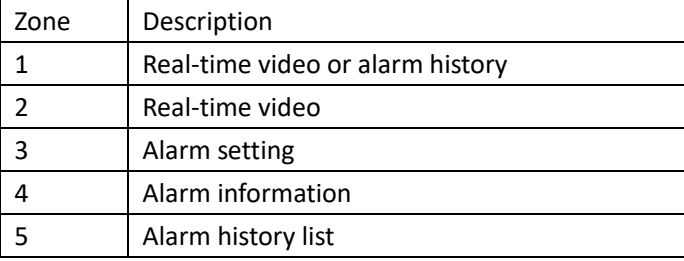

Full-screen mode

- Double click zone 2 to enter full-screen mode
- Double click zone 2 or press ESC button to exit full-screen mode.

#### 2. Alarm History Review

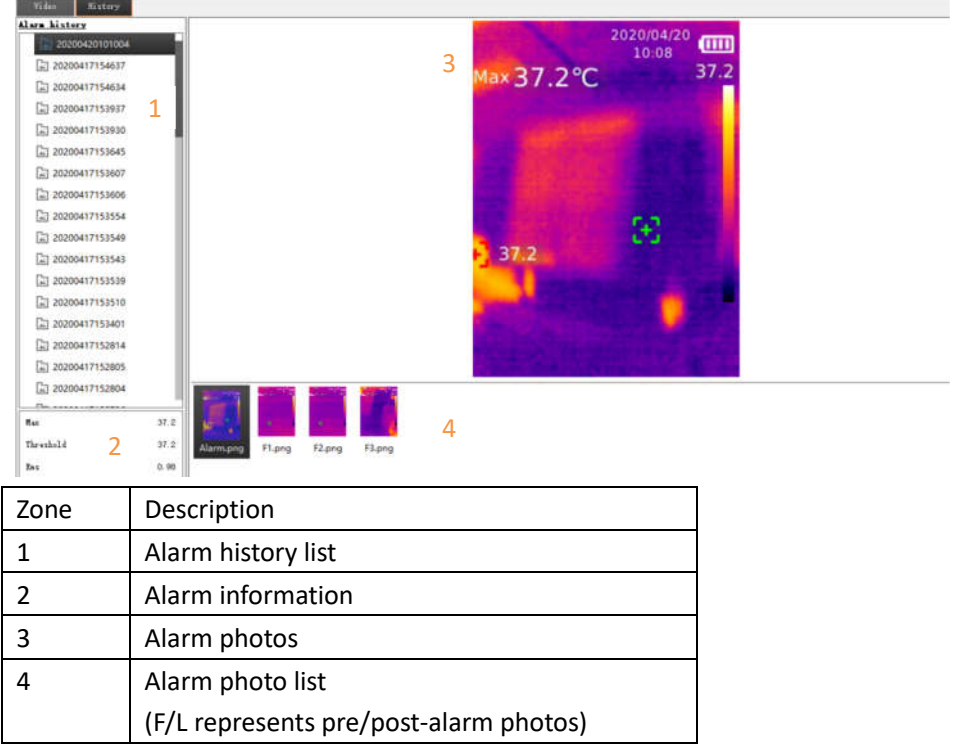

3. Alarm Function

When the maximum temperature exceeds or equals to the alarm threshold:

- Maximum temperature will be displayed in color of warning if the alarm is allowed.
- Sound alarm will be enabled if sound alarm is allowed.
- Alarm history files will be automatically generated if log generation is allowed. 1 alarming photo, 3 pre-alarm photos and 3 post-alarm photos will be stored if the condition is met.

### **USB Mode**

1. Interfaces and Basic Functions

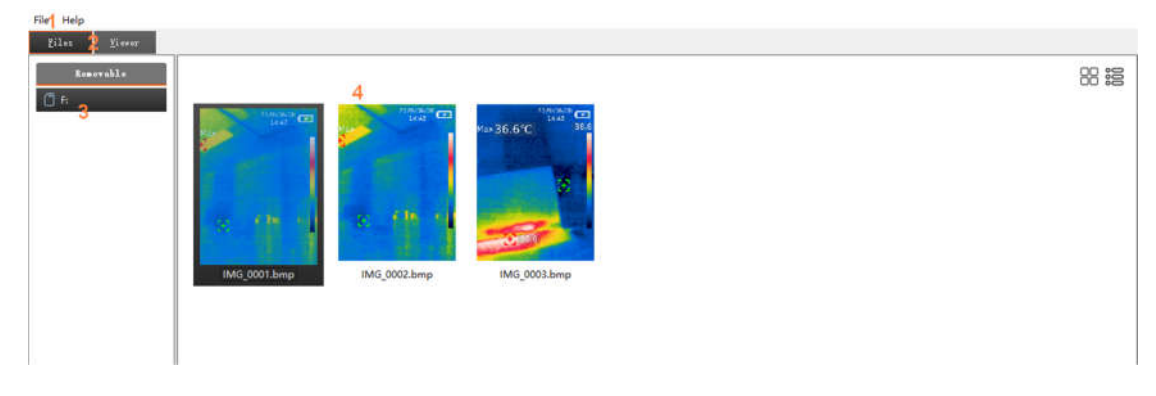

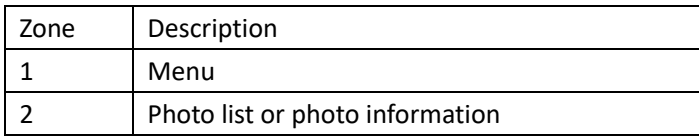

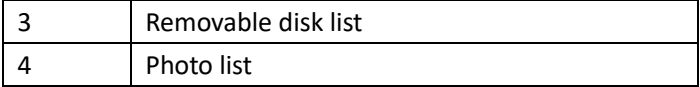

- 2. Photo Review
- Double click any photo file in zone 4 to open it.

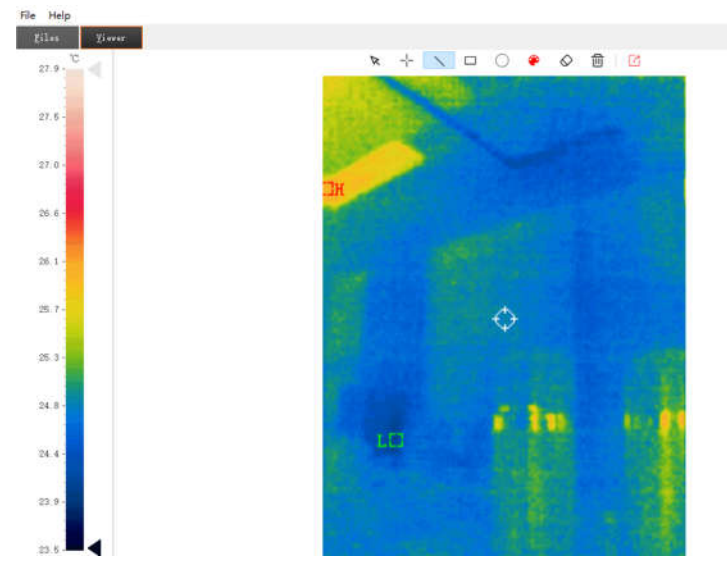

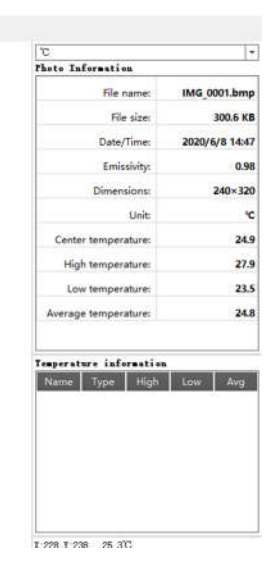

The information of photo will be displayed on the right.

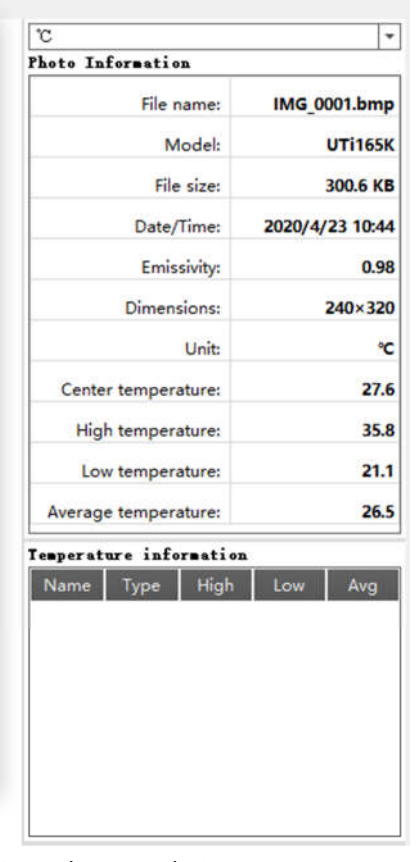

- 3. Photo Analysis
- 

 $\begin{array}{ccccc}\n\hline\n\end{array}\n\begin{array}{ccccc}\n\hline\n\end{array}\n\begin{array}{ccccc}\n\hline\n\end{array}\n\end{array}\n\begin{array}{ccccc}\n\hline\n\end{array}\n\begin{array}{ccccc}\n\hline\n\end{array}\n\end{array}\n\begin{array}{ccccc}\n\hline\n\end{array}\n\begin{array}{ccccc}\n\hline\n\end{array}\n\end{array}\n\begin{array}{ccccc}\n\hline\n\end{array}\n\begin{array}{ccccc}\n\hline\n\end{array}\n\end{array}\n\begin{array}{ccc}\n\hline\n\end{array}\n\begin{array}{ccc}\$ 

- $\bullet$   $\mathbb{R}$  This is to select existing graphics, which will be displayed by dotted lines.
- $\bullet$   $\bullet$   $\bullet$   $\circ$   $\circ$  This is to select the shape of graphics between point, line, rectangle and circle, and the data of drawing graphics will be recorded on the right.

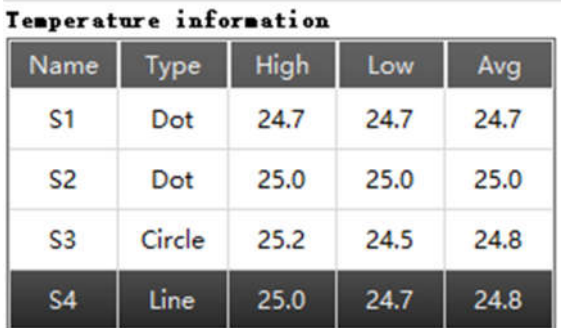

- $\bullet$  This is to select the colors of graphics.
- $\bullet$   $\heartsuit$  This is to cancel selected graphics.
- $\bullet$   $\Box$  $\Box$  This is to delete all the graphics.
- $\bullet$   $\Box$  This is to export images files.
- 4. Others

L.

The temperature of cursor's pixels will be displayed on the lower right corner.

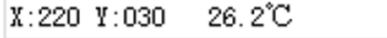

 $\boxed{\cdot}$  This is to set the unit of temperature.